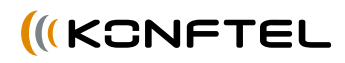

# User guide Conference phone Konftel 200NI

Deutsch I English I Français I Italiano

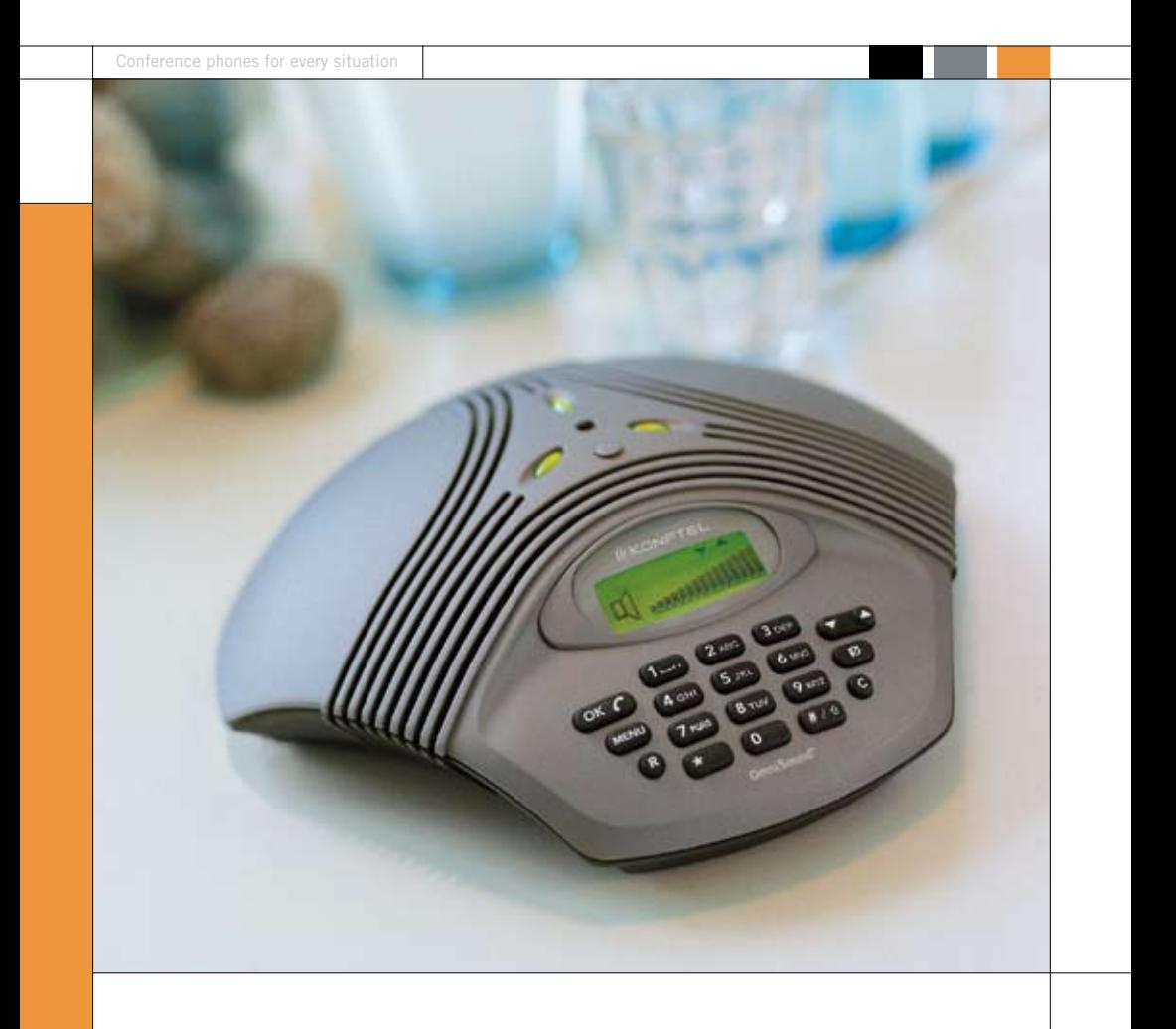

#### **Diese Verpackung enthält:**

- 1 St. Bedienungsanleitung
- 1 St. Konferenztelefon
- 1 St. Transformator
- 1 St. Stromversorgungs- und POTS-Netzwerkkabel
- 1 St. Stromversorgungs- und ISDN-Netzwerkkabel Telefonstecker

#### **Bei der Extended-Ausführung außerdem:**

- 1 Paar Zusatzmikrofone
- 2 St. Kabel 1,5 Meter für Zusatzmikrofone
- 2 St. Kabel 2,5 Meter für Zusatzmikrofone
- 1 St. Fernbedienung
- 4 St. Batterien

**Bitte überprüfen Sie, dass alles vorhanden ist. Wenn irgendetwas fehlt, wenden Sie sich an Ihren Händler.** 

# **Inhalt**

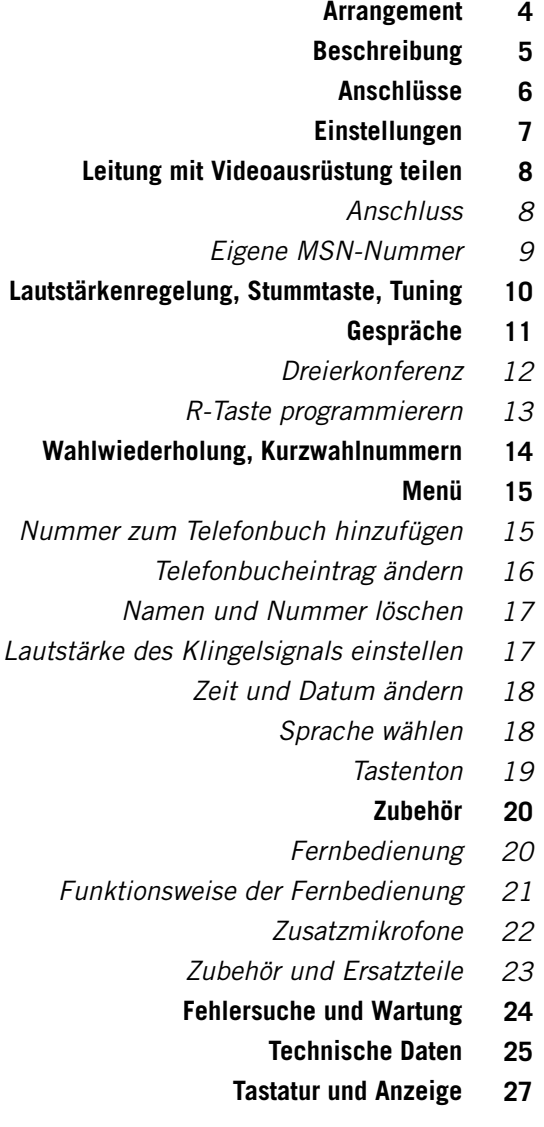

*Nummer zum* 

 $\overline{4}$ 

## **Für optimale Tonwiedergabe die Einheiten gemäß Abbildungen anordnen**

Für Räume bis 30 m2 Konftel 200NI verwenden

Für Räume bis 70 m2 Konftel 200NI mit Zusatzmikrofonen verwenden

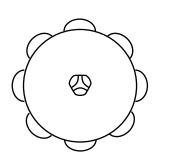

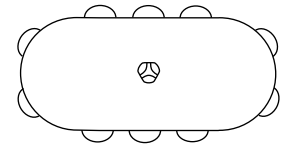

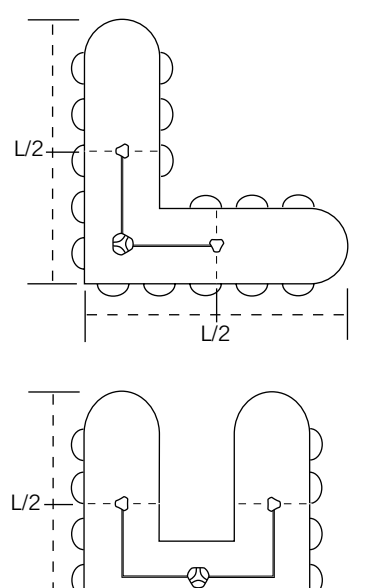

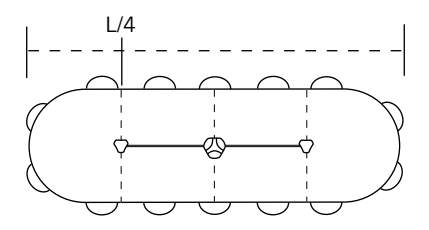

# **Beschreibung**

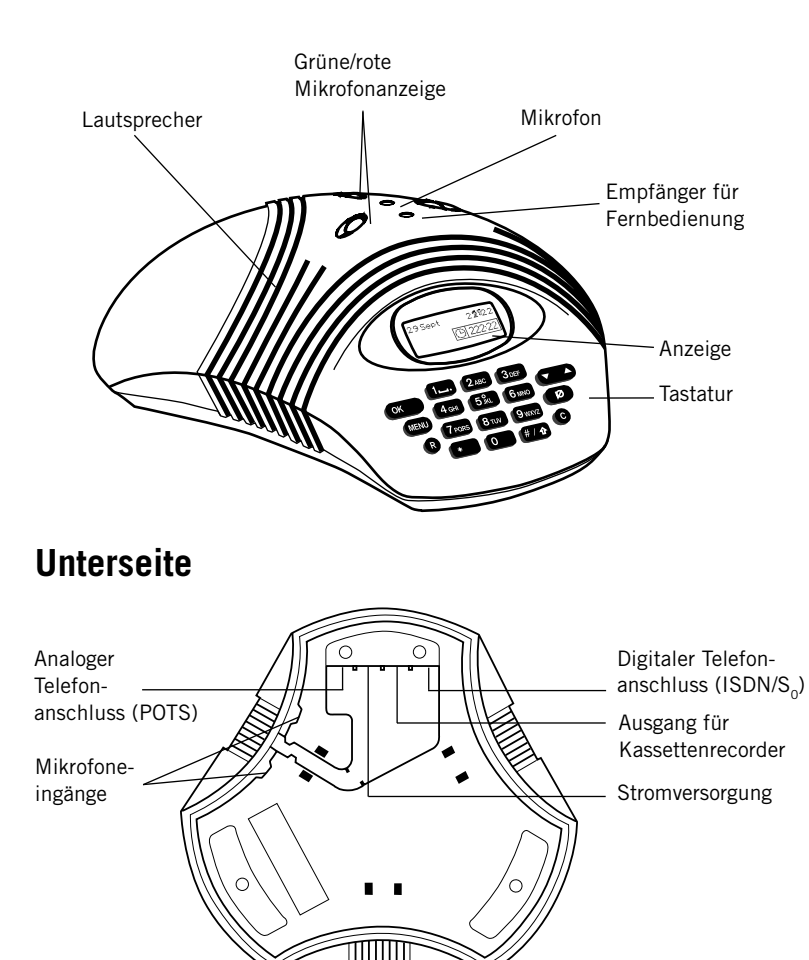

Eine Übersicht über die Tastatur des Konfel 200NI finden Sie auf Seite 27.

# **Anschlüsse**

 $6\phantom{a}$ 

# Analog (POTS)  $\qquad \qquad \qquad$  Digital (ISDN/S<sub>o</sub>)

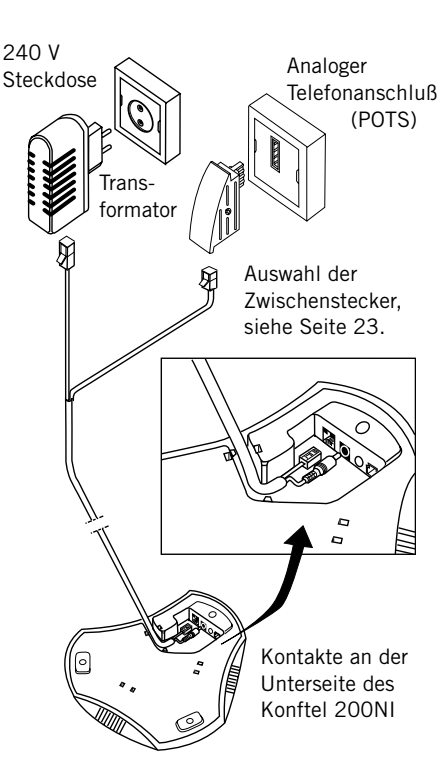

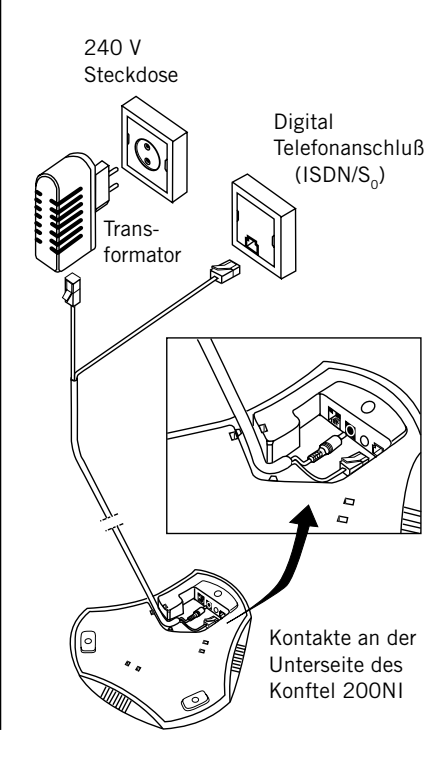

### **Wahl der Telefonanschlussart**

Konftel 200NI an die Steckdose anschließen. Auto für Automatische Suche wählen. Konftel 200NI sucht automatisch nach einer ISDN/S<sub>o</sub>-Leitung.

Bestimmte ISDN/S<sub>o</sub>-Leitungen kann das Telefon nicht automatisch finden, auch wenn es an die Leitung angeschlossen ist. In diesem Fall muss die Leitung manuell gewählt werden, siehe unten.

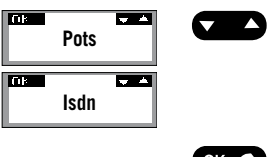

Ist das Gerät nicht an eine ISDN-Leitung angeschlossen, kann mit den Tasten Aufwärts/ Abwärts zwischen ISDN- oder POTS-Leitung gewählt werden. Diese Einstellung wird nicht gespeichert und ist beim nächsten Anschließen des Telefons nicht mehr vorhanden.

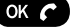

Die Taste OK drücken.

#### **Manuelle Wahl der Anschlussart**

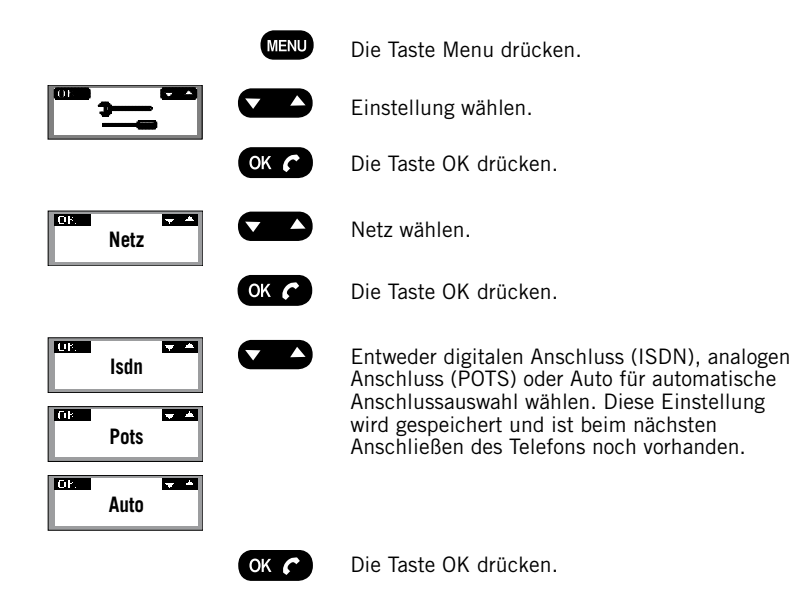

 $\overline{7}$ 

# **Leitung mit Videoausrüstung teilen**

#### **Anschluss**

Konftel 200NI kann eine ISDN/S<sub>s</sub>-Leitung teilen, beispielsweise mit einer Videokonferenzausrüstung oder einem Modem. Eine eindeutige MSN-Nummer (Multiple subscribe number) als eigene Nummer eingeben. Die MSN-Nummer trennt beispielsweise eine Telefonkonferenz von einer Videokonferenz.

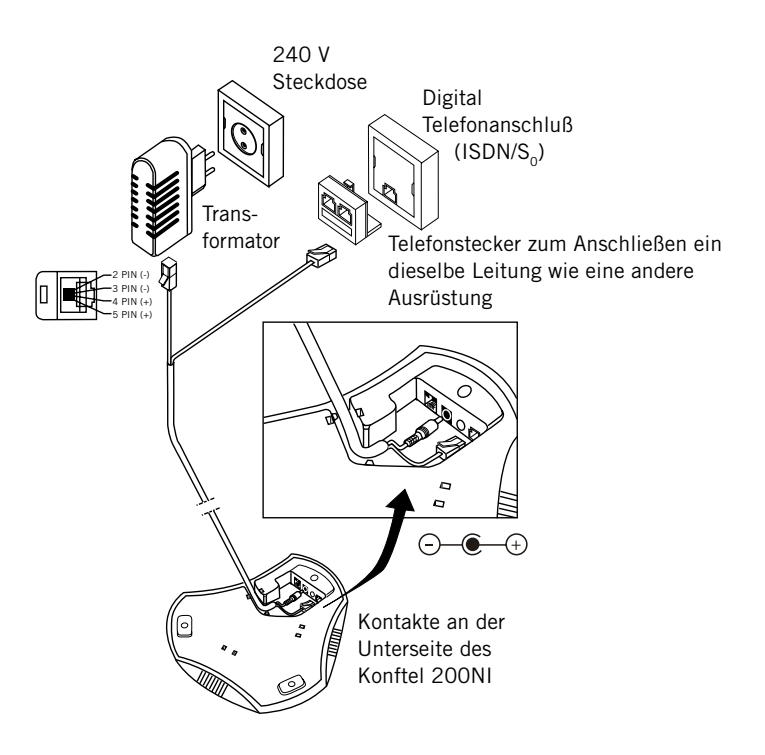

**Beachten:** Konftel kann nicht die volle Funktionalität der Ausrüstung garantieren, die eine ISDN-Leitung mit Konftel 200NI teilt. Wenn Sie hierzu Fragen haben, wenden Sie sich an Ihren Händler.

#### **Eigene MSN-Nummer**

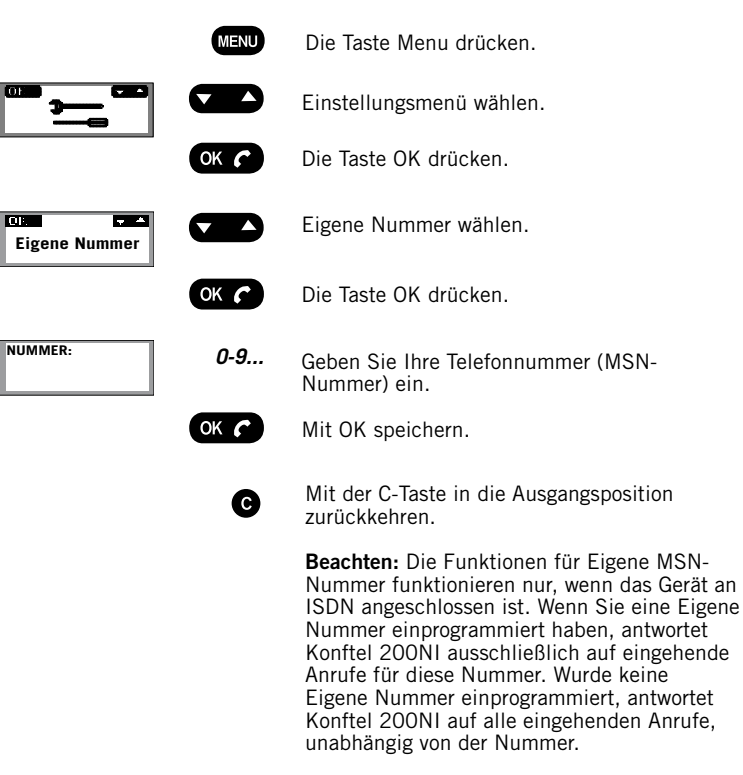

**NumMer:**

Mit der C-Taste kann die Eigene Nummer im Menü Eigene Nummer gelöscht werden.

 $\mathbf{q}$ 

@

# **Lautstärkenregelung**

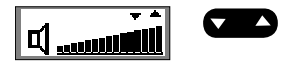

Die Lautstärke der Lautsprecher kann mit der Taste Auf/Ab während des Gesprächs geregelt werden.

#### **Stummschaltung**

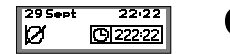

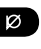

Mit der Stummtaste das Mikrofon abschalten. Die Mikrofonanzeigeleuchten leuchten nun rot. Durch erneutes Drücken der Taste das Mikrofon wieder einschalten. Die Mikrofonanzeigeleuchten wechseln wieder zu grün.

#### **Automatische Tuning**

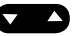

Bei Einschalten wird Konftel 200NI automatisch auf den Raum und die Telefonleitung abgestimmt. Konftel 200NI erfaßt die Raumakustik und paßt sich kontinuierlich an den Gesprächsverlauf an. Bei manueller Abstimmung drückt man die Taste Auf/Ab gleichzeitig. Es ist ein kurzes Rauschen zu hören.

#### **Eingehende Anrufe**

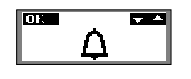

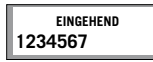

29 Sept

**(POTS)** Es ertönt ein Klingelzeichen, und die grünen Mikrofonanzeigeleuchten zeigen an, daß ein Anruf eingeht.

**(ISDN)** Es ertönt ein Klingelzeichen, und die grünen Mikrofonanzeigeleuchten zeigen an, dass ein Anruf eingeht. Die Telefonnummer des eingehenden Anrufs wird in der Anzeige angezeigt.

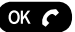

Mit der Taste OK antworten.

Die Gesprächsdauer wird in der Anzeige des Gesprächsdauermessers angezeigt.

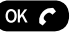

Mit der Taste OK beenden Sie das Gespräch.

#### **Abgehende Anrufe**

22.22 **IBI22222** 

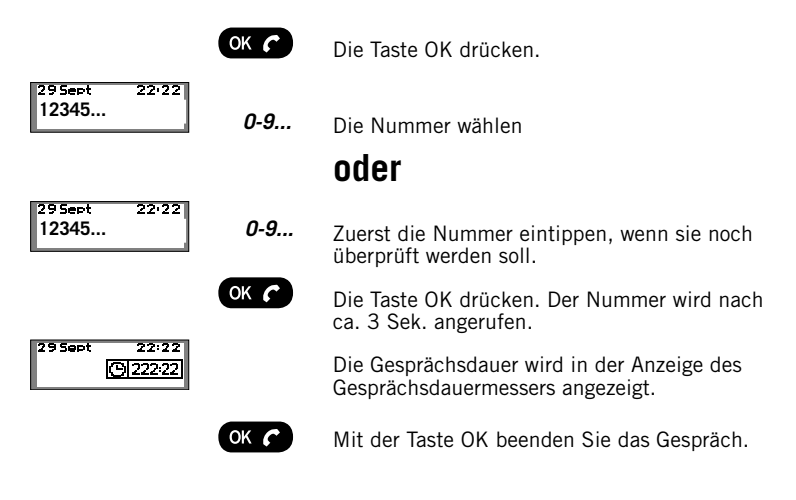

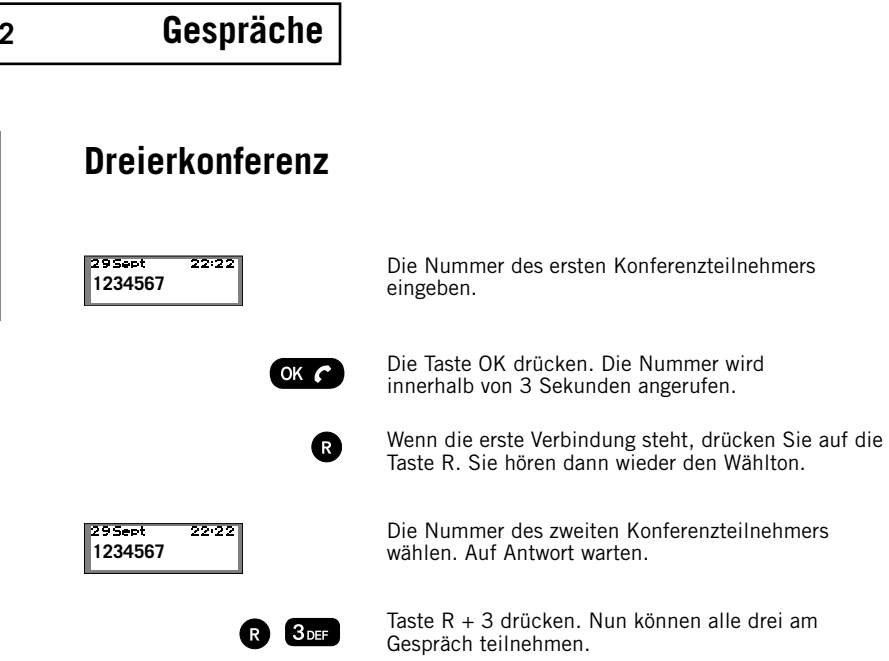

#### **Wenn Sie keine Antwort bekommen:**

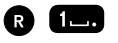

**12**

**Deutsch**

Taste R +1 drücken. Nun kommen Sie zum ersten Gesprächspartner zurück.

**Hinweis:** Die Verfügbarkeit und das Funktionieren der Dreierkonferenz kann von Land zu Land unterschiedlich sein, ebenso zwischen unterschiedlichen Telefonzentralen, an die Konftel 200NI angeschlossen ist. Wenn Sie mehrere Teilnehmer miteinander verbinden möchten, empfehlen wir, sich an einen Anbieter von Telefonkonferenzen zu wenden. Wenn Sie hierzu Fragen haben, wenden Sie sich an Ihren Händler.

**Konftel 200NI • Bedienungsanleitung**

#### **Wenn die R-Taste nicht funktioniert**

Die Anforderungen für die Wirkung der R-Taste ist je nach Telefonzentrale und von Land zu Land unterschiedlich. Konftel 200NI bietet daher die Möglichkeit, die Zeitdauer zu programmieren, so dass das Gerät mit den meisten Telefonzentralen auf dem Markt kompatibel ist.

#### **R-Taste programmieren** (Grundeinstellung = 2)

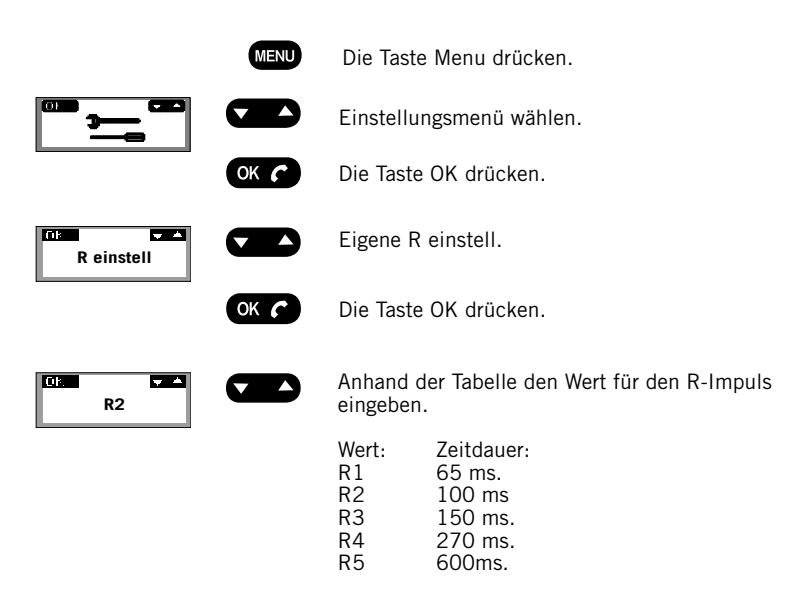

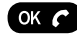

Mit der OK-Taste den eingestellten Wert speichern und zurückkehren.

# **Kurzwahlnummern, Wahlwiederholung**

**14**

#### **Kurzwahlnummer aufrufen**

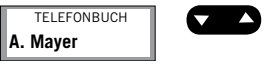

Mit den Tasten Auf/Ab im alphabetischen Telefonbuch blättern. Die zuletzt gewählte Nummer wird in der Liste zuerst angezeigt.

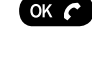

OK  $\epsilon$ 

Mit OK die gewählte Nummer wählen. Die Nummer wird angezeigt und nach ca. 3 Sek.

Mit der Taste OK beenden Sie das Gespräch.

# **Wahlwiederholung**

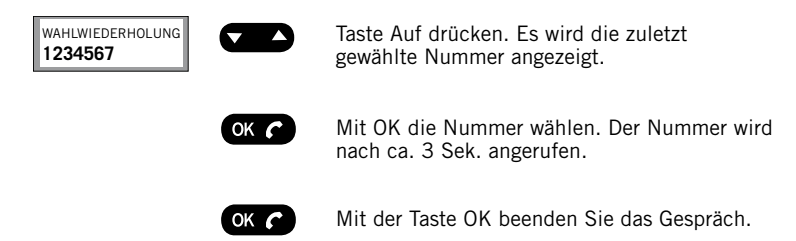

#### **Nummer zum Telefonbuch hinzufügen**

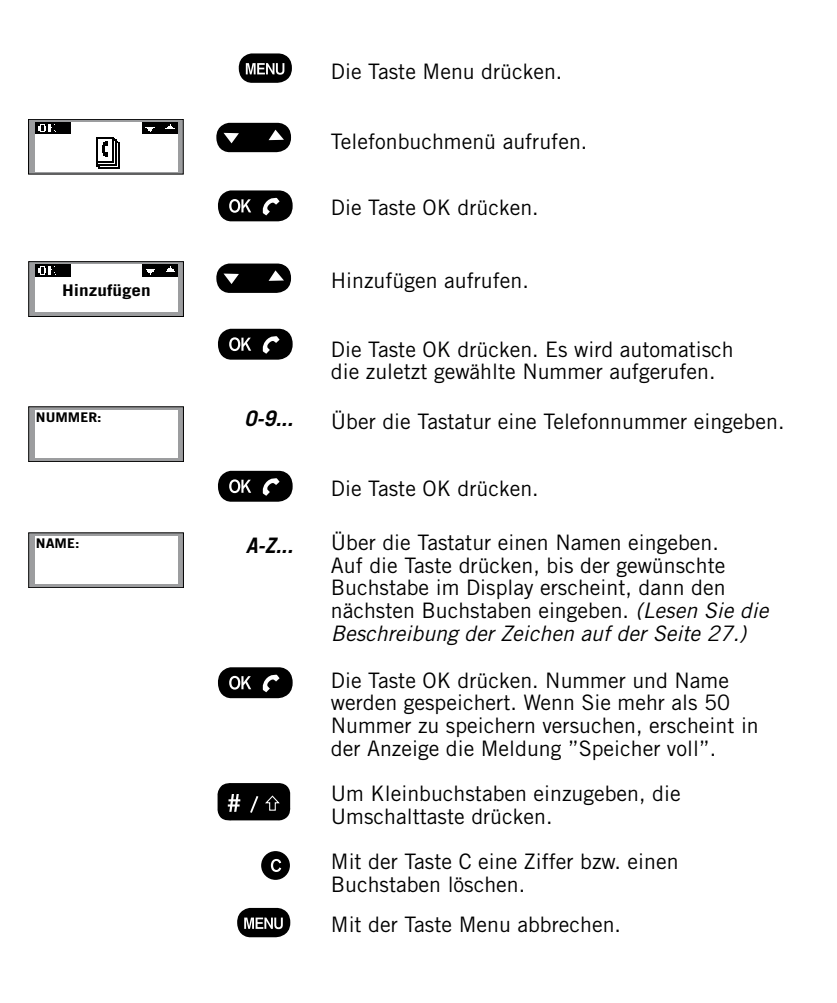

### **Menü**

**Telefonbucheintrag ändern**

**16**

#### **MENU** Die Taste Menu drücken. **Tax Example** Telefonbuchmenü aufrufen. Л **D** OK  $\epsilon$ Die Taste OK drücken. **DK** œ Δ Ändern aufrufen. **Ändern** OK  $\epsilon$ Die Taste OK drücken. **TELEFONBUCH** Mit der Taste Auf/Ab in der Liste den zu Δ **Firma AG** ändern den Eintrag wählen.  $\alpha$   $\sigma$ Die Taste OK drücken. **NumMer:** *0-9...* Die Nummer über die Tastatur ändern und mit OK bestätigen.  $OKC$ **NaME:** *A-Z...* Den Namen über die Tastatur ändern und mit OK bestätigen.  $\alpha$   $\sigma$ Die Nummer/der Name wurde gespeichert. Mit der Taste C eine Ziffer bzw. einen A Buchstaben löschen.

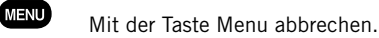

#### **Namen und Nummer löschen**

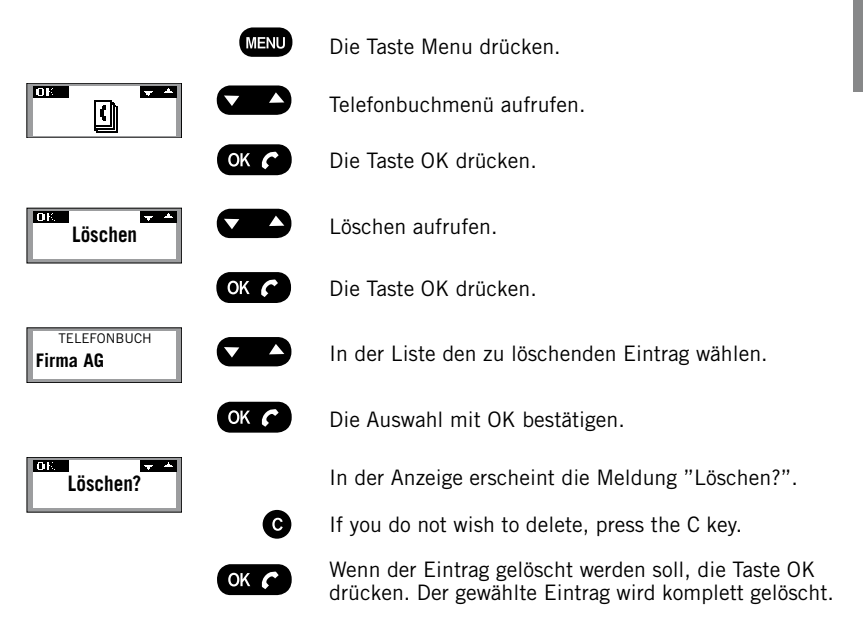

#### **Lautstärke des Klingelzeichens einstellen**

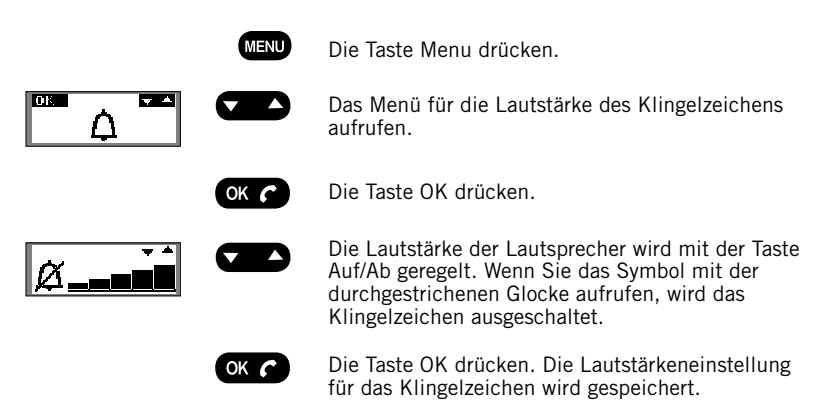

### **Menü**

**18**

## **Zeit und Datum ändern**

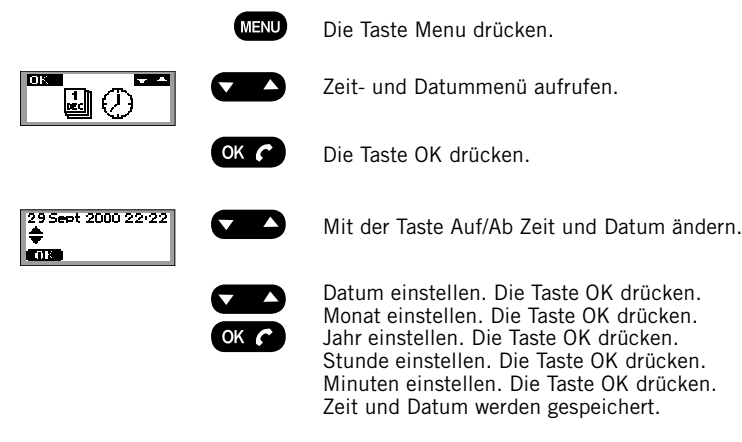

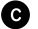

Mit der Taste C kehren Sie zurück.

# **Sprache einstellen**

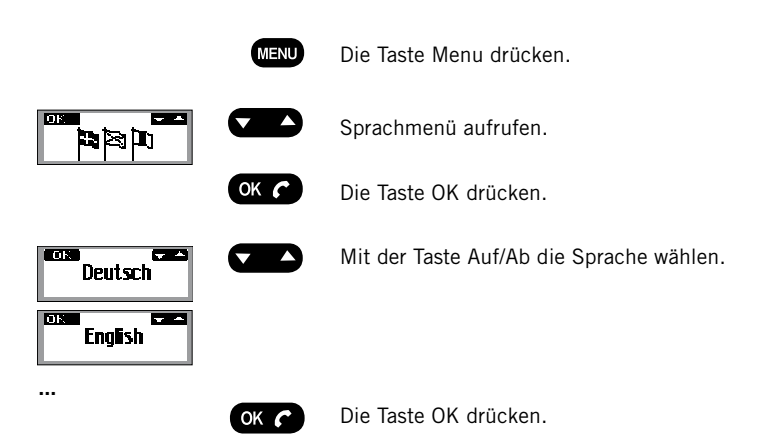

# **Menü**

### **Tastenton**

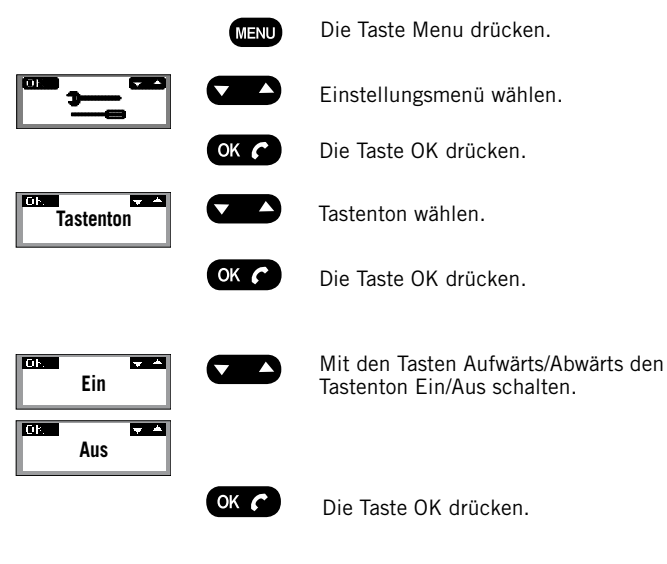

**Beachten:** Auch bei ausgeschaltetem Tastenton hören Sie beim Wählen einer Nummer die Tonwahltöne.

# **Zubehör**

**Deutsch**

**20**

# **Fernbedienung**

Artikelnr. 900102038

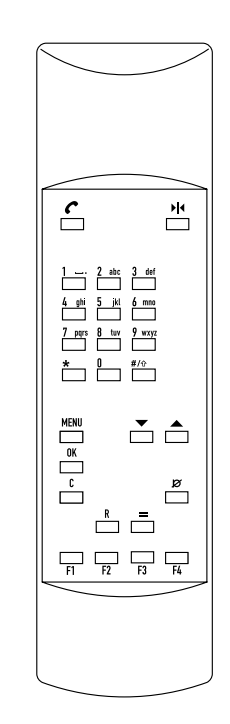

Konftel 200NI kann mit einer Fernbedienung ergänzt werden. Damit können Sie alle Funktionen von dort aus steuern, wo Sie gerade stehen oder sitzen.

### **Funktionsweise der Fernbedienung**

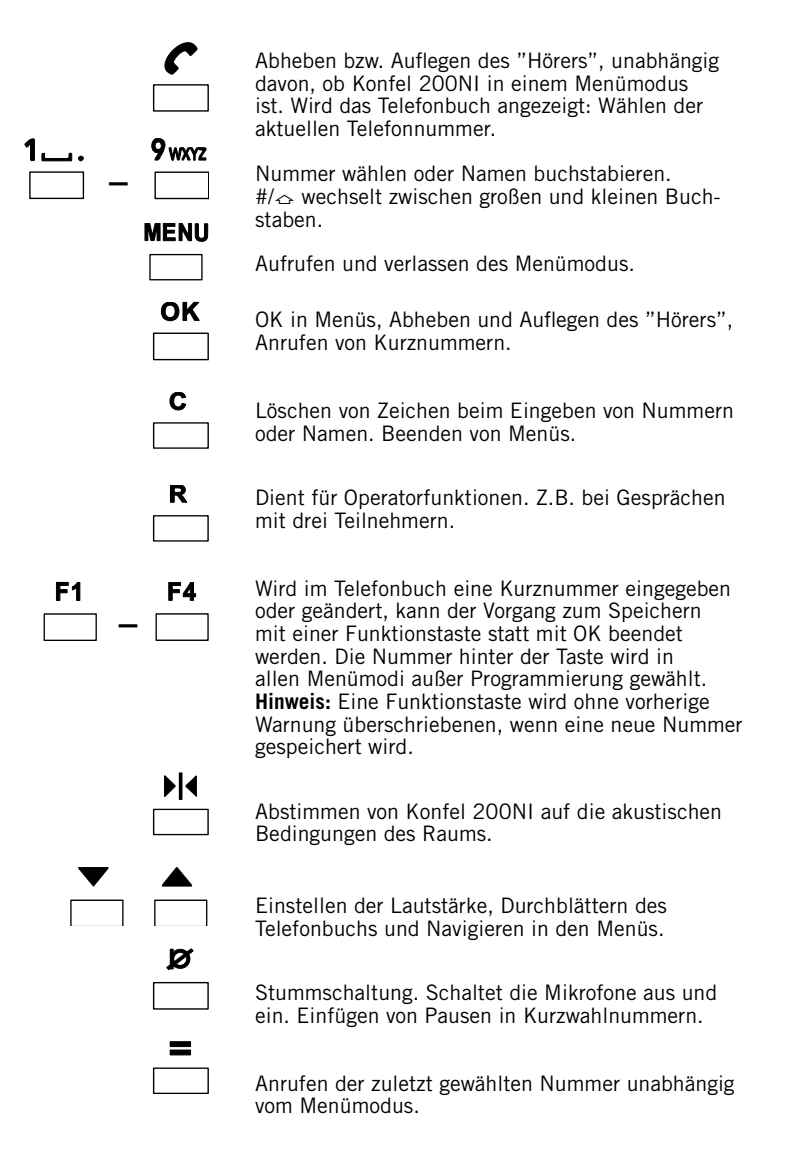

#### **Zusatzmikrofone**

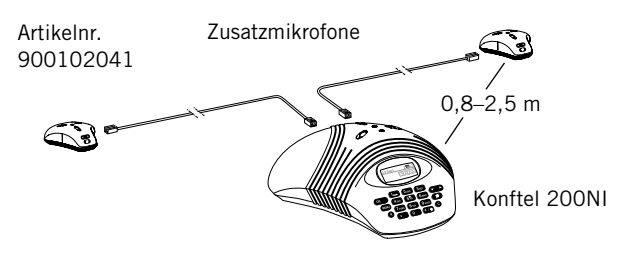

Für größere Räume kann Konftel 200NI schnell und einfach mit zwei Zusatzmikrofonen ergänzt werden. Damit lassen sich bis zu 70 m2 abdecken. Vorteile: Höhere Lautstärke aus den Lautsprechern, höhere Mikrofonempfindlichkeit.

Die Zusatzmikrofone werden mindestens 0,8 m und höchstens 2,5 m vom Hauptgerät entfernt aufgestellt und mit den mitgelieferten Kabeln angeschlossen, bevor das Gespräch beginnt.

Wenn die Zusatzmikrofone angeschlossen sind, wird das Mikrofon des Hauptgeräts abgeschaltet und eine Meldung in der Anzeige gibt an, wieviele Einheiten eingeschaltet sind.

Die Zusatzmikrofone werden zusammen mit zwei Kabelsätzen mit 1,5 m bzw. 2,5 m Länge geliefert. Beim Trennen der Mikrofone kann es vorkommen, daß sich die Kabel nur schwer abziehen lassen. Bei vorsichtiger Unterstützung durch einen Schraubenzieher oder Kugelschreiber geht es leichter.

Die Lautstärke der Lautsprecher kann auch über die Zusatzmikrofone geregelt werden. Die Abstimmung kann auch über die Zusatzmikrofone geregelt werden. Drücken Sie dazu die Taste Auf/Ab gleichzeitig. Es ist ein kurzes Rauschen zu hören.

Zur Stummschaltung des Mikrofons die Stummtaste drücken. Die Stummtaste gilt für alle angeschlossenen Mikrofone. Die LED-Anzeigen der Mikrofone wechseln von grün auf rot.

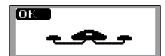

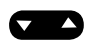

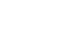

Ø

# **Zubehör und Ersatzteile**

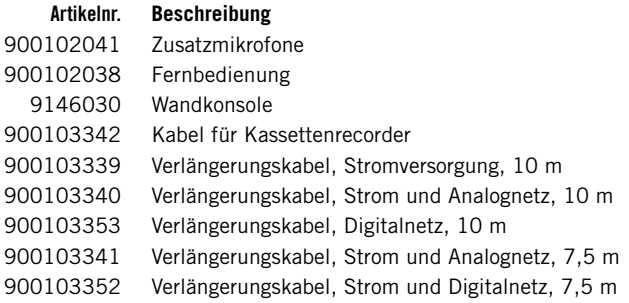

#### **Telefonstecker**

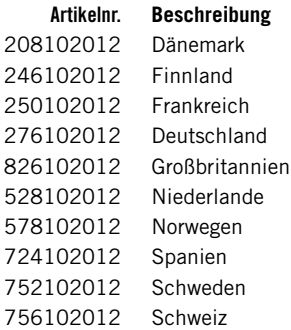

# **Ersatzteile**

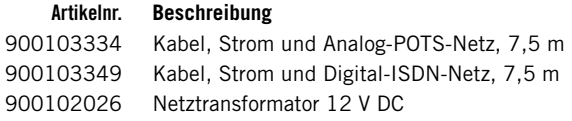

# **Fehlersuche und Wartung**

#### **Fehlersuche**

- 1. Ist das Mikrofon während des Gesprächs eingeschaltet? Die grünen Mikrofonanzeigen müssen leuchten.
- 2. Sicherstellen, dass Konftel 200NI angeschlossen ist.

Beim Anschließen an analoge Leitung sicherstellen, dass das Analognetzkabel den analogen Anschlusseingang mit einer analogen Telefondose verbindet.

Beim Anschließen an eine ISDN/S<sub>s</sub>-Leitung sicherstellen, dass das ISDN-Kabel den ISDN-Anschlusseingang mit einer ISDN/S<sub>o</sub>-Dose verbindet.

- 3. Eventuelle Verlängerungskabel entfernen und kontrollieren, ob das System dann korrekt funktioniert. Anderenfalls wenden Sie sich bitte an Ihren Händler.
- 4. Die Zusatzmikrofone ausstecken und prüfen, ob das System ohne sie funktioniert. Wenn nicht, alle Einheiten zur Wartung einschicken.
- 5. Wenn das Konftel 200NI einen zweiten Wählton abwarten muss, müssen Sie bei der Vorabeingabe der Telefonnummer oder beim Speichern im Telefonbuch mit der Stumm- /Pausentaste eine Pause eingeben.

#### **Wartung**

Ø

Reinigen Sie die Ausrüstung mit einem trockenen, weichen Tusch. Verwenden Sie keine Flüssigkeiten!

#### **25 Technische Daten**

# **Hauptgerät**

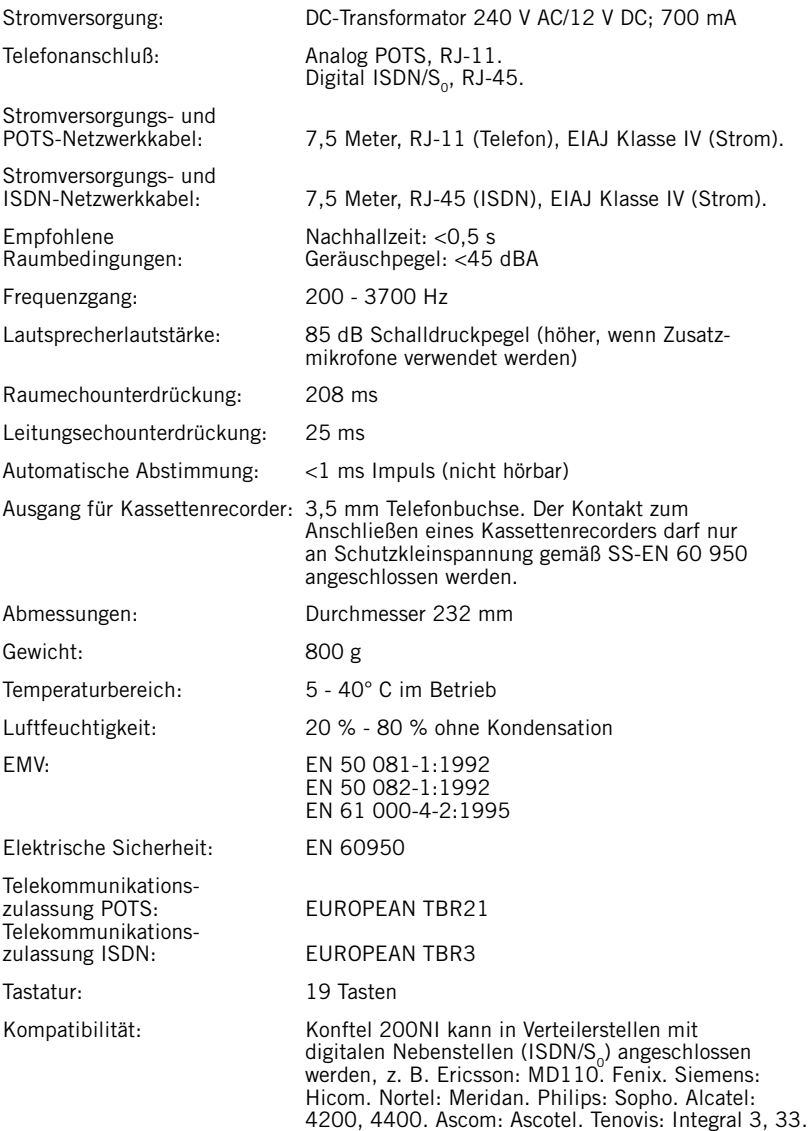

#### **26 Technische Daten**

# **Zusatzmikrofone (Zubehör)**

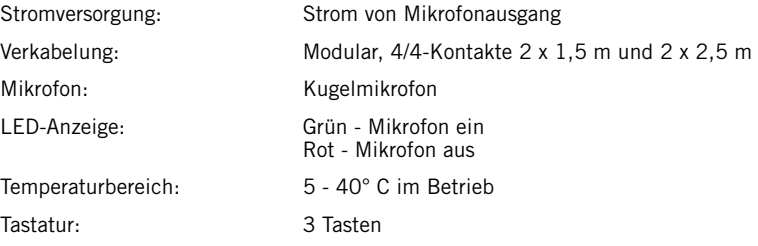

# **Fernbedienung (Zubehör)**

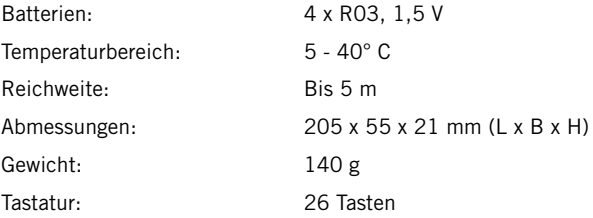

# **Tastatur und Anzeige**

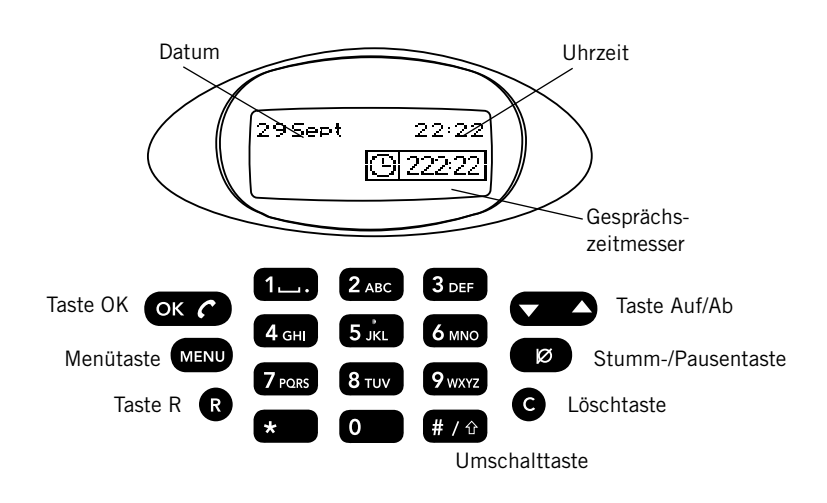

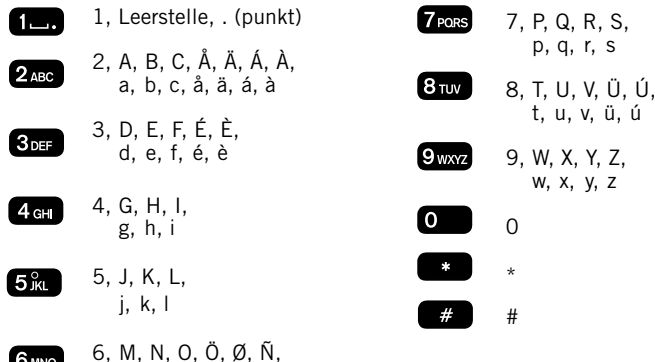

**27**

m, n, o, ö, ø, ñ

 $(6<sub>MNO</sub>)$ 

**Konftel** is a leading company within speaker communication and audio technology. We develop and sell products and technology for telephone meetings based on cutting-edge expertise within acoustics and digital signal processing. Characteristic of our products is that all conference telephones contain the same high quality audio technology – OmniSound® – providing crystal clear sound. Read more about Konftel and our other products on **www.konftel.com**

Developed by Konftel AB Box 268, SE-901 06 Umeå, Sweden Phone: +46 90 706 489 Fax: +46 90 131 435 E-mail: info@konftel.com Web: www.konftel.com